## **Finding predefined diagram aspects**

There are predefined aspects that are only included in [SysML Plugin](https://docs.nomagic.com/display/SYSMLP190SP4/SysML+Plugin+Documentation) or other customizations. The predefined diagram aspects are the following: <<optical>>, <<mechanical>>, <<electrical>>, <<software>>, <<conceptual>>, and <<logical>>. The procedure below explains how to find them in your project. You can use predefined aspects in your project, or you can create custom aspects. [How to create custom aspects >>](https://docs.nomagic.com/display/MD190SP4/Creating+custom+aspects)

To find predefined aspects in the project when SysML Plugin is installed

- 1. In the Containment tree, click **The Containment of Containment of Containment** option.
- 2. Expand packages MD Customization for SysML > additional\_stereotypes > aspects.

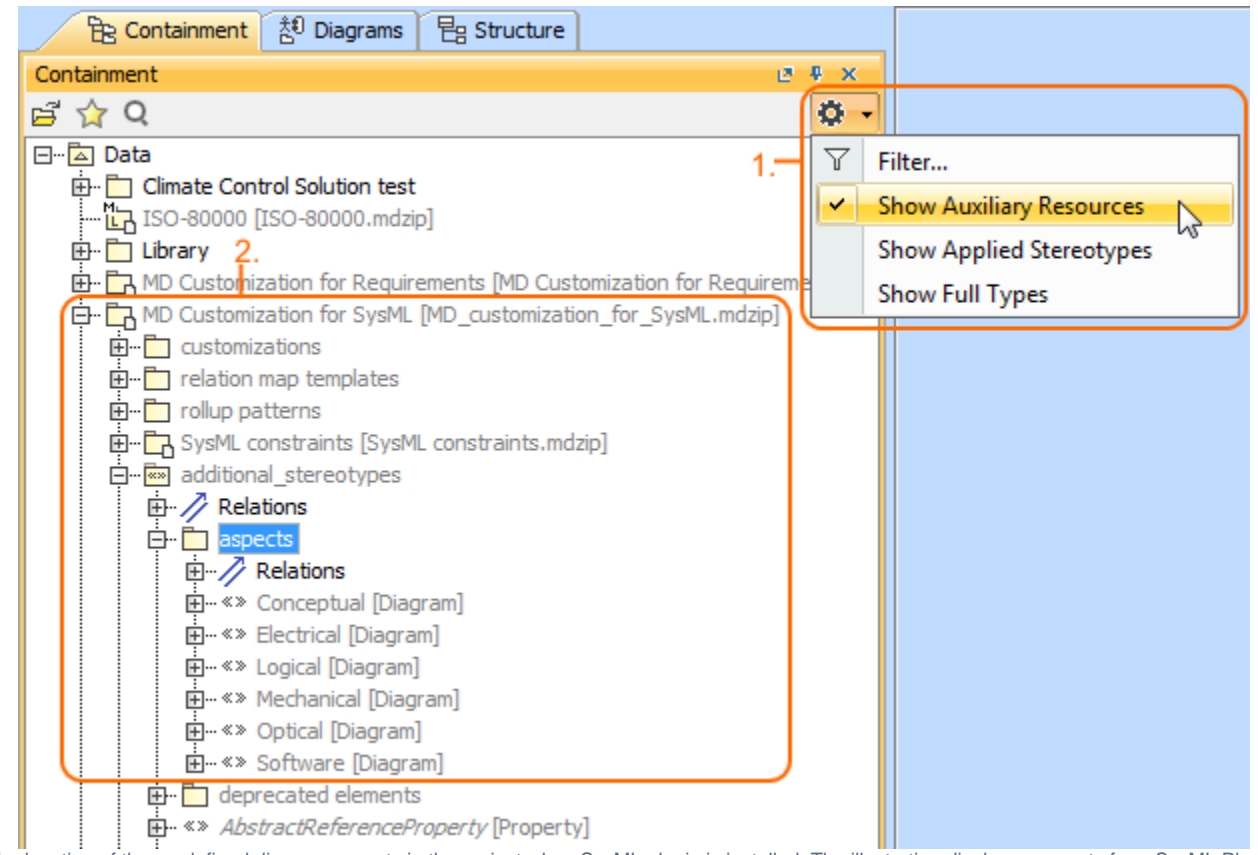

The location of the predefined diagram aspects in the project when SysML plugin is installed. The illustration displays concepts from SysML Plugin.

## **Sample model**

The model used in the figures of this page is the **Diagram aspects** sample models that comes with [SysML Plugin](https://docs.nomagic.com/display/SYSMLP190SP4/SysML+Plugin+Documentation). To open this sample properly you need to [install the SysML plugin](#) in the MagicDraw and:

- Download [diagram aspects.mdzip.](https://docs.nomagic.com/download/attachments/55847477/diagram%20aspects.mdzip?version=1&modificationDate=1483353935810&api=v2)
- Find in the modeling tool: <modeling tool installation directory>\samples\SysML\diagram aspects.mdzip.